Berechnungsdatum

# Berechnungsdatum

#### [Hauptseite](https://onlinehilfen.ra-micro.de/index.php/Hauptseite) > [FIBU](https://onlinehilfen.ra-micro.de/index.php/Kategorie:FIBU) / [FIBU II](https://onlinehilfen.ra-micro.de/index.php/Kategorie:FIBU_II) > [Lohn/Gehalt](https://onlinehilfen.ra-micro.de/index.php/Lohn/Gehalt) > [Berechnungsdatum](https://onlinehilfen.ra-micro.de)

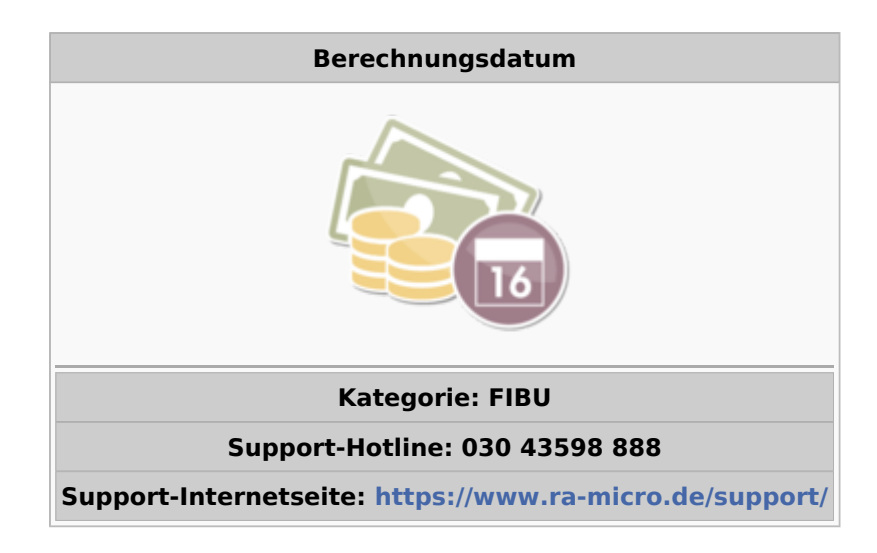

#### **Inhaltsverzeichnis**

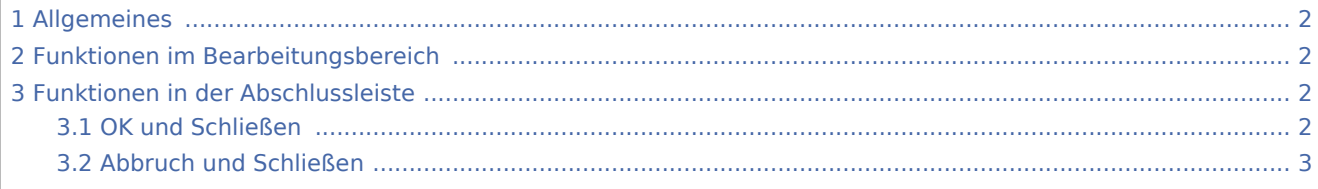

Berechnungsdatum

## Allgemeines

<span id="page-1-0"></span>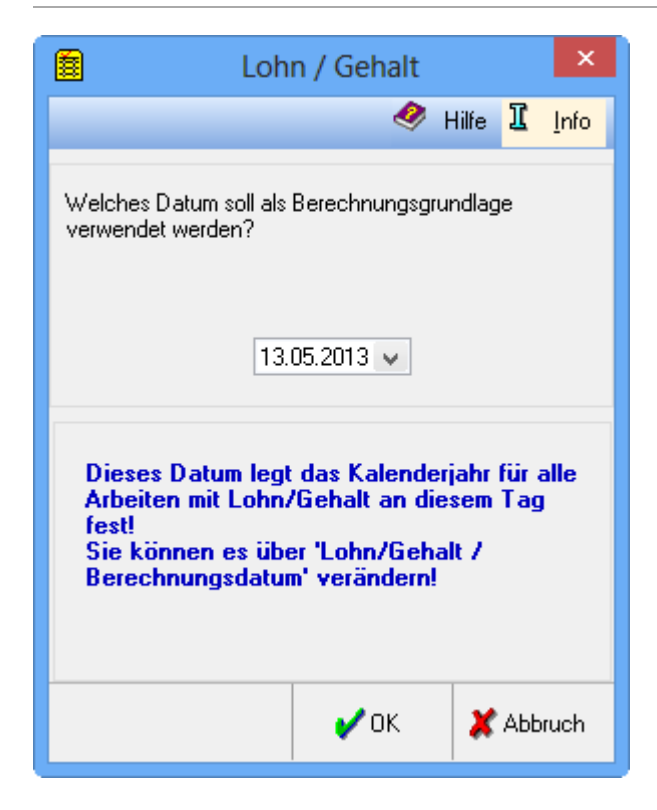

Beim ersten Aufruf einer Programmfunktion des Moduls Lohn/Gehalt durch einen Benutzer an einem Tag wird zunächst diese Abfrage aufgerufen. Das Berechnungsdatum kann jederzeit geändert werden, indem die Programmfunktion Berechnungsdatum aufgerufen wird.

### <span id="page-1-1"></span>Funktionen im Bearbeitungsbereich

Mit Angabe des Berechnungsdatums wird festgelegt, dass die zu diesem Datum gültigen allgemeinen Grundund Mitarbeiterdaten für die Programmfunktionen in Lohn/Gehalt verwendet werden.

Für das Berechnungsdatum ist das Systemdatum vorgegeben. Bei Bedarf wird ein anderes Datum eingegeben. Wenn ein Datum aus einem Vorjahr eingetragen wird, kann die Lohnbuchhaltung eines Vorjahrs bearbeitet werden.

Von Änderungen des Systemdatums rät RA‑MICRO grundsätzlich ab.

#### <span id="page-1-2"></span>Funktionen in der Abschlussleiste

#### <span id="page-1-3"></span>OK und Schließen

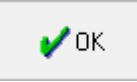

Speichert die eingegebenen Daten und beendet die Programmfunktion. Beendet die Programmfunktion.

Berechnungsdatum

### <span id="page-2-0"></span>Abbruch und Schließen

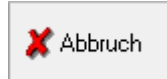

Beendet die Programmfunktion. Eine Speicherung erfolgt nicht.